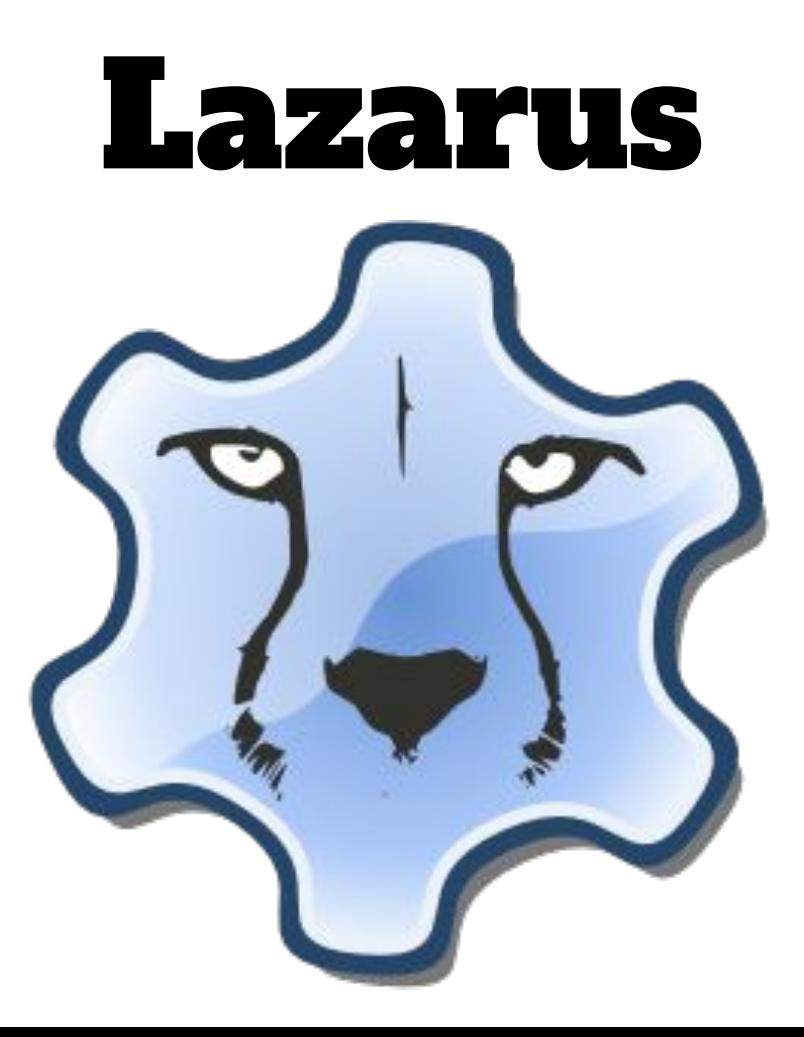

#### Sistemas operacionais

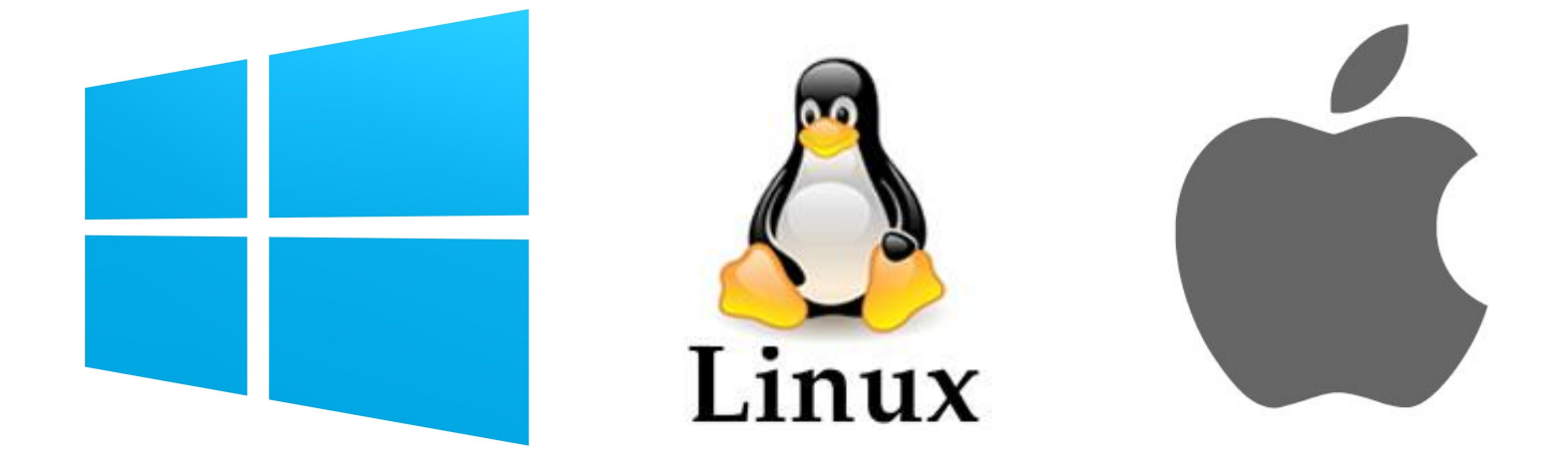

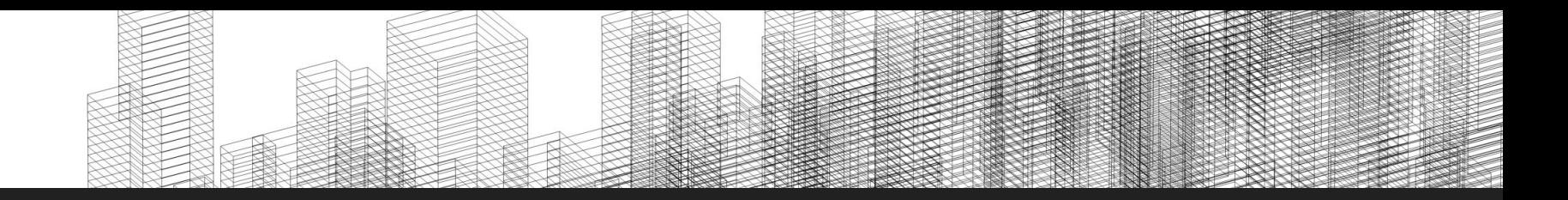

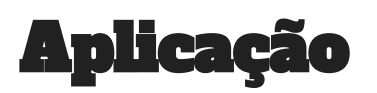

Aprender como manipular imagens no software Lazarus por meio de um evento.

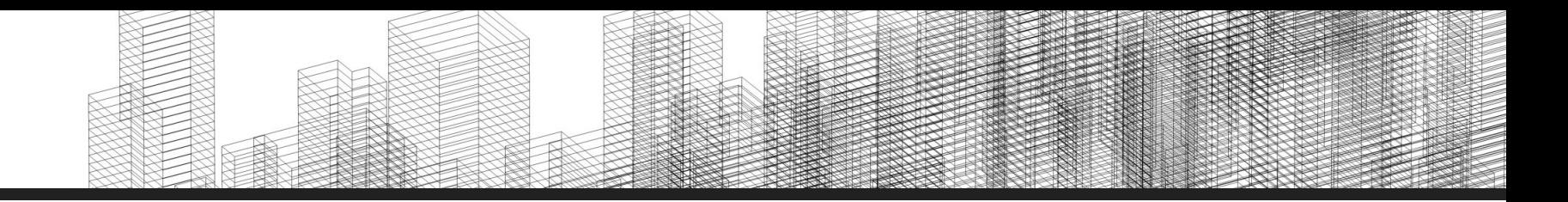

#### Procedimento

- Como manipular uma imagem;
- Manipular botão;
- Exemplo em linguagem Delphi.

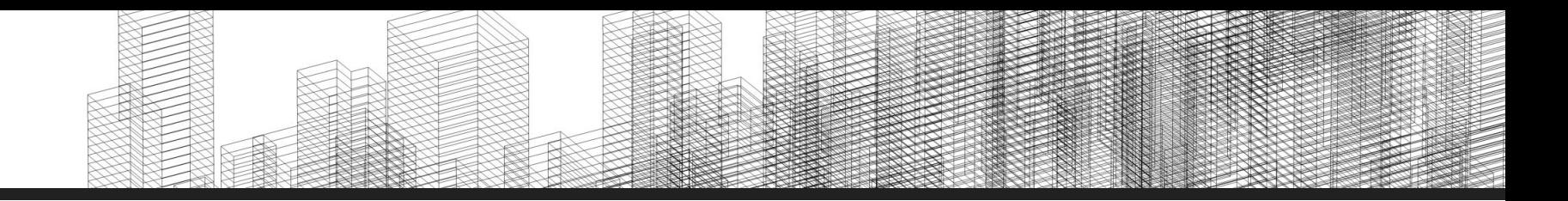

- No Lazarus
	- Criar um formulário;
	- Aplicar um filtro para clarear a imagem.

#### Visualização do Lazarus

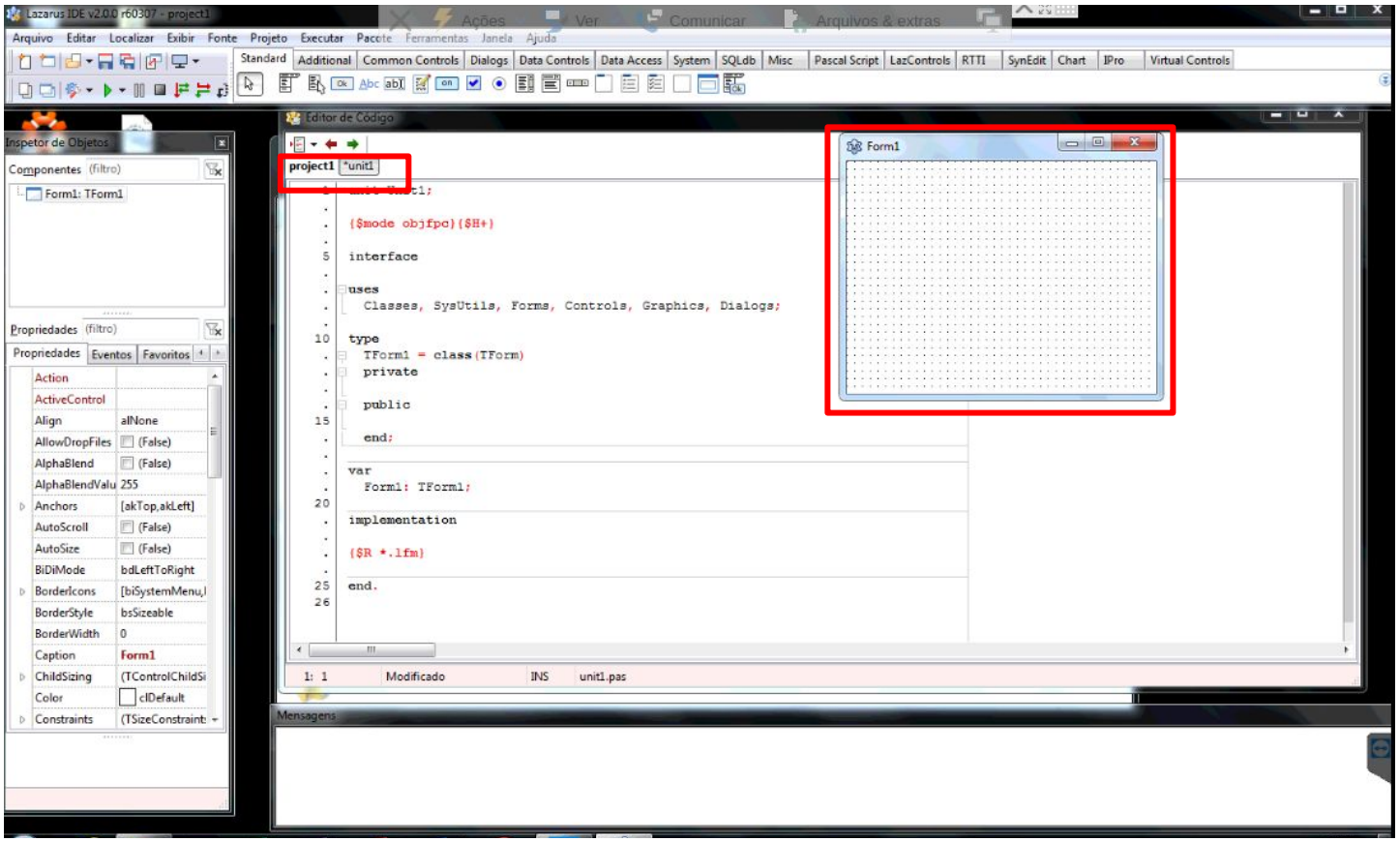

- Salvar a Unit como principal.pas: File/Save
- Salvar o projeto com o nome prog1.dpr: File/Save

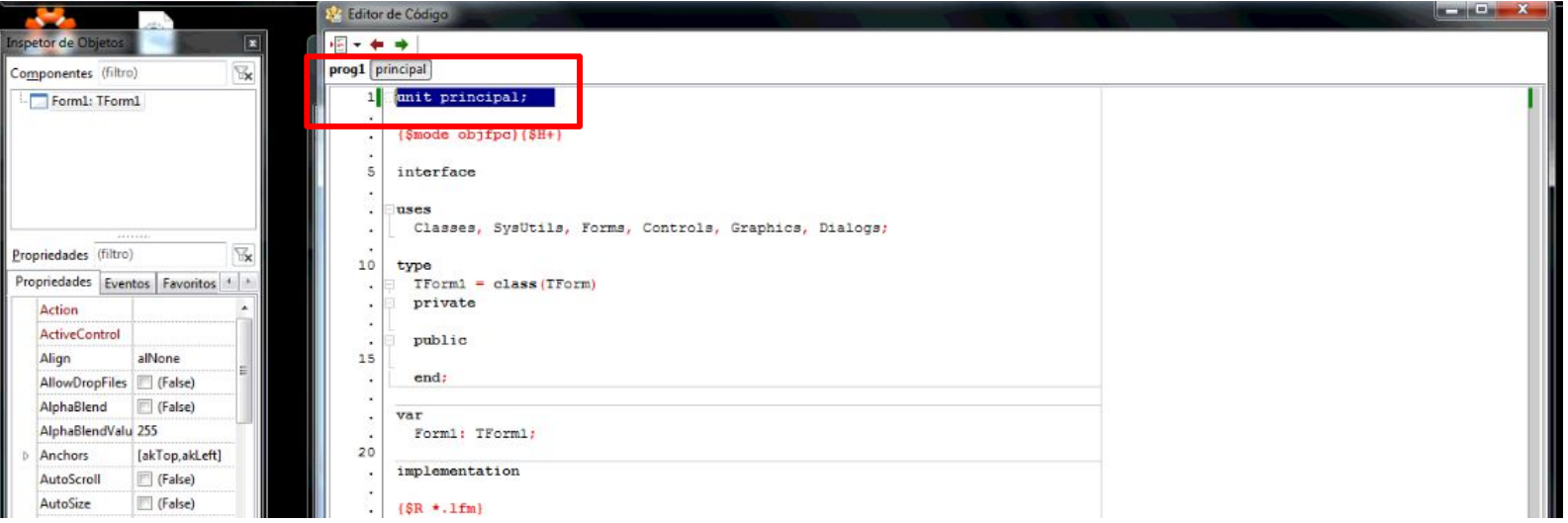

● Mudar o nome do formulário para **Principal**.

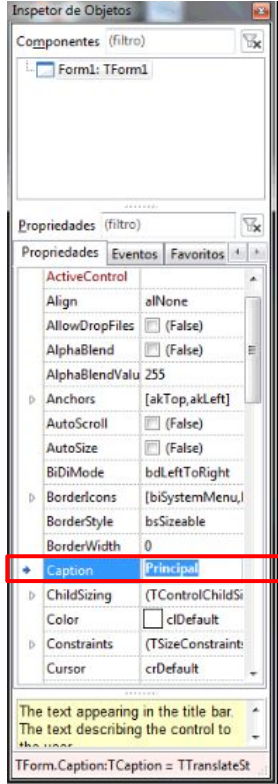

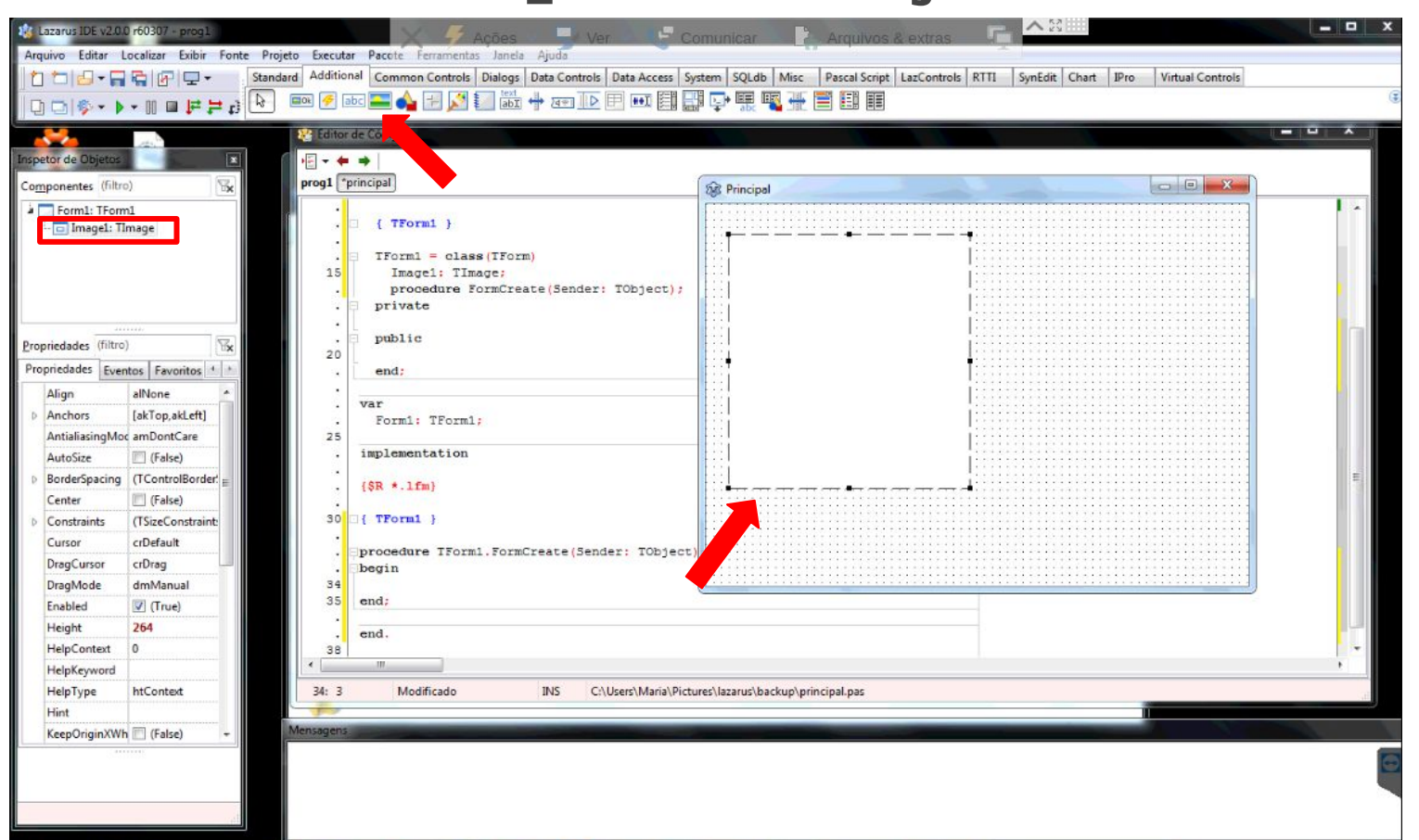

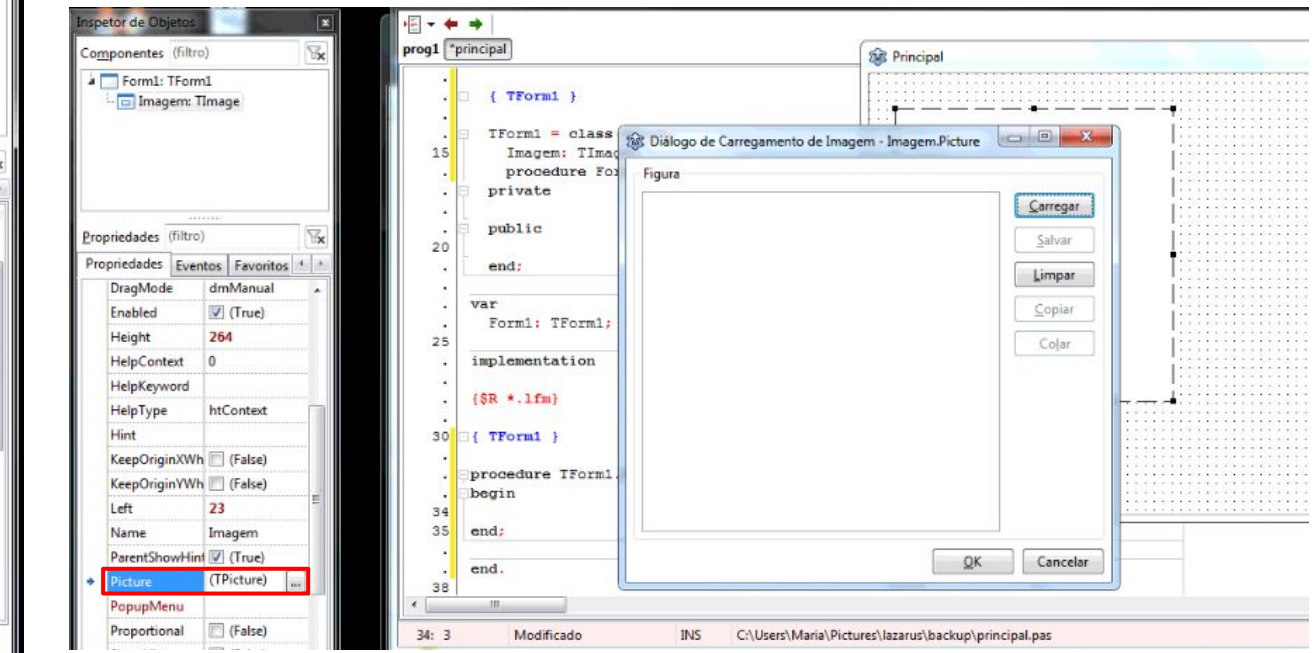

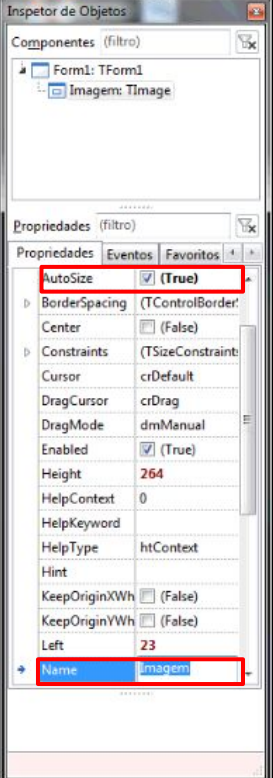

- Inserir outro componente Timage. Mudar o nome para "NomeImagem" e mudar o atributo Autosize para True;
- Carregar a mesma imagem no componente.

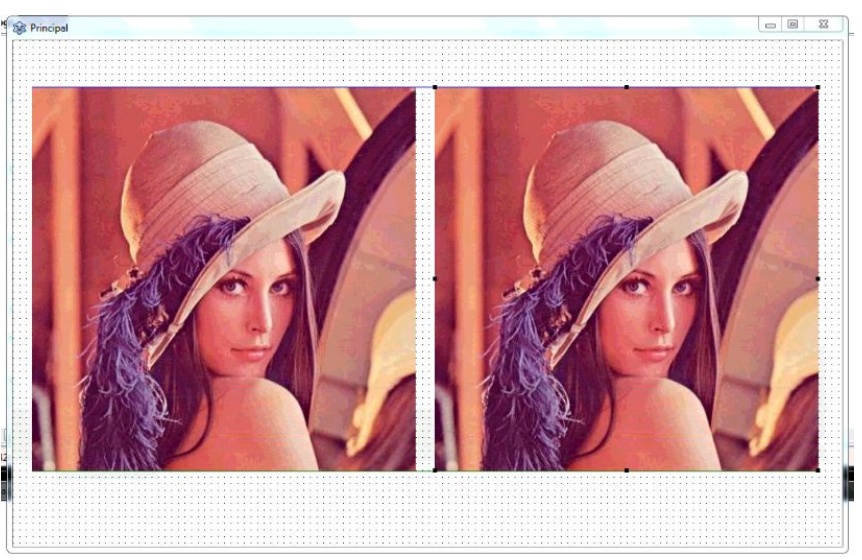

● Inserir um Botão: Barra de Ferramentas Standard.

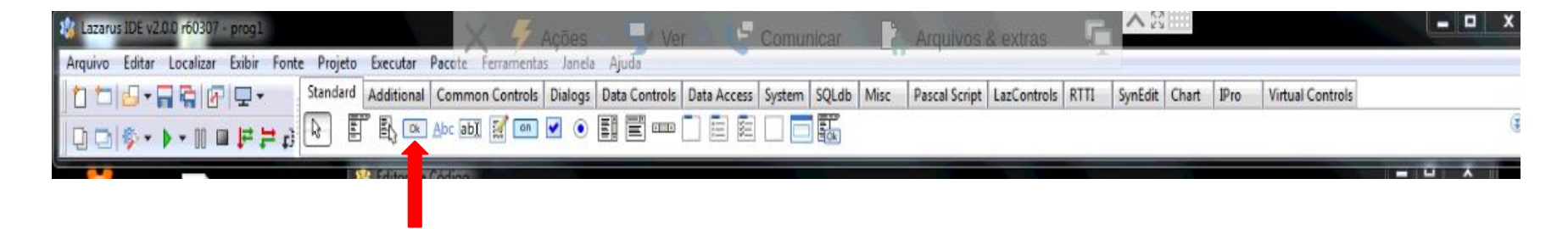

● Mudar o Nome e o Caption para Clarear.

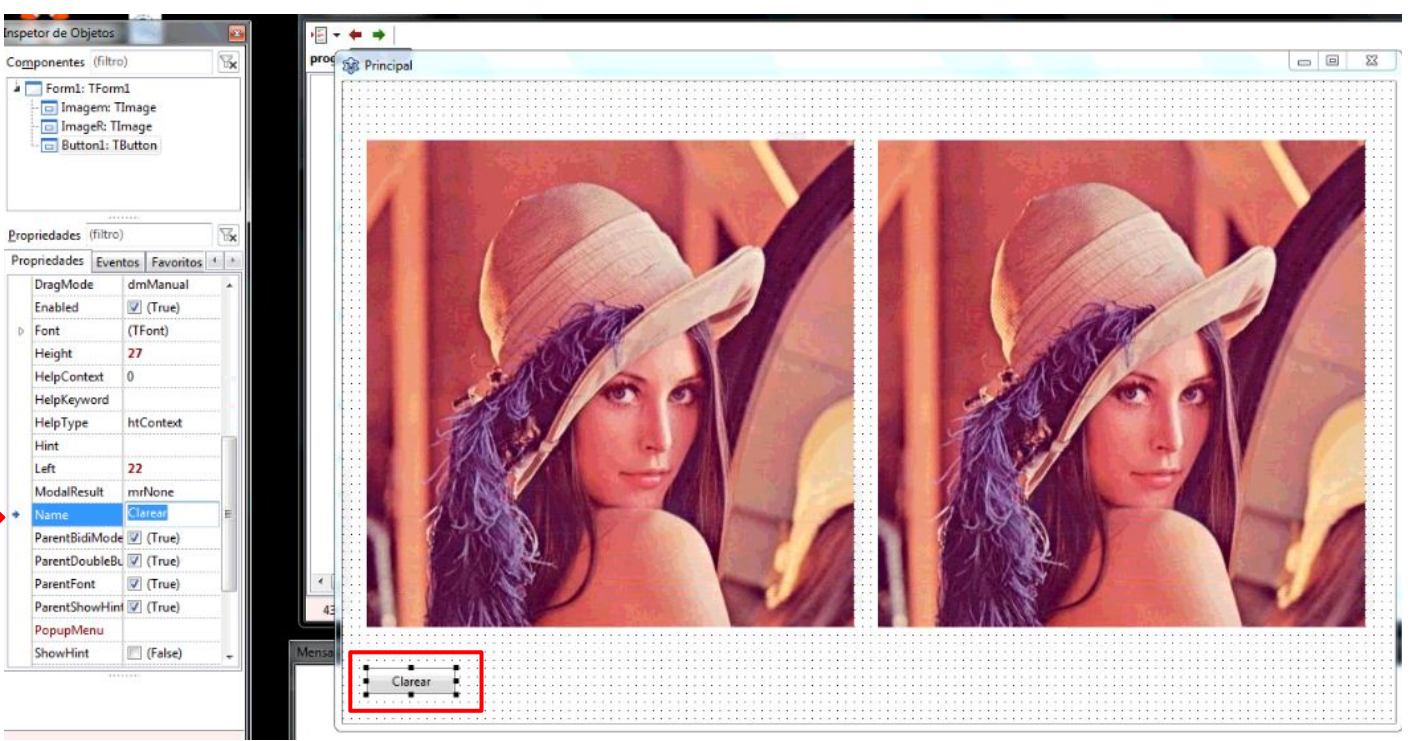

● Clique duplo no Evento OnClick do Botão Clarear.

OnMouseDown

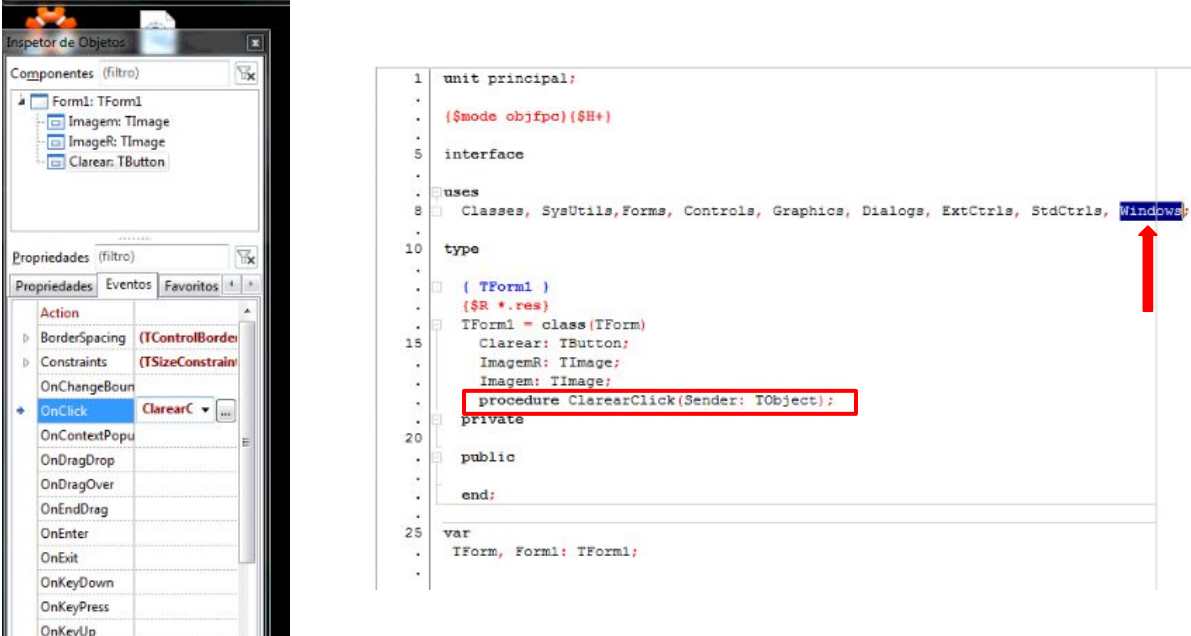

● Codificar para percorrer a Imagem e clarear a ImagemR.

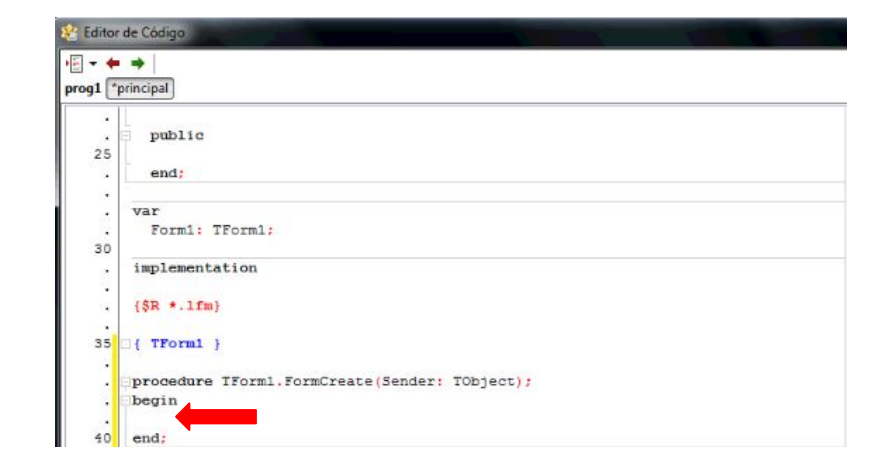

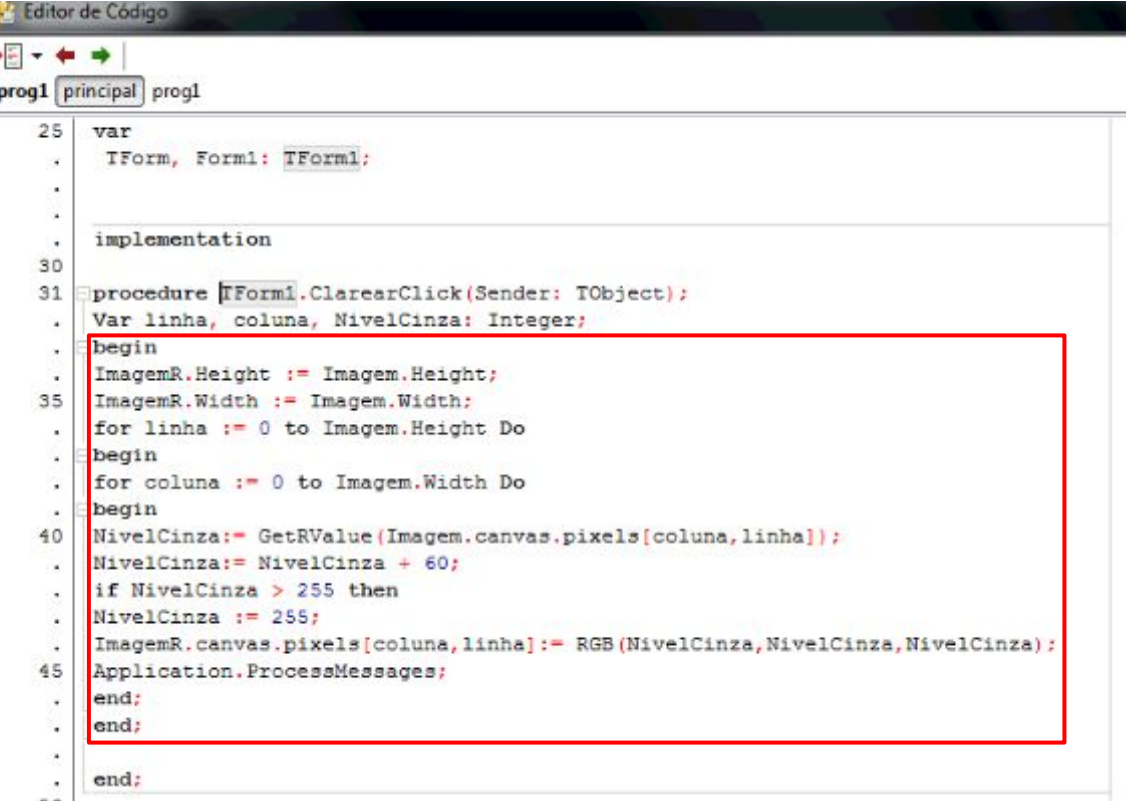

#### Resultado

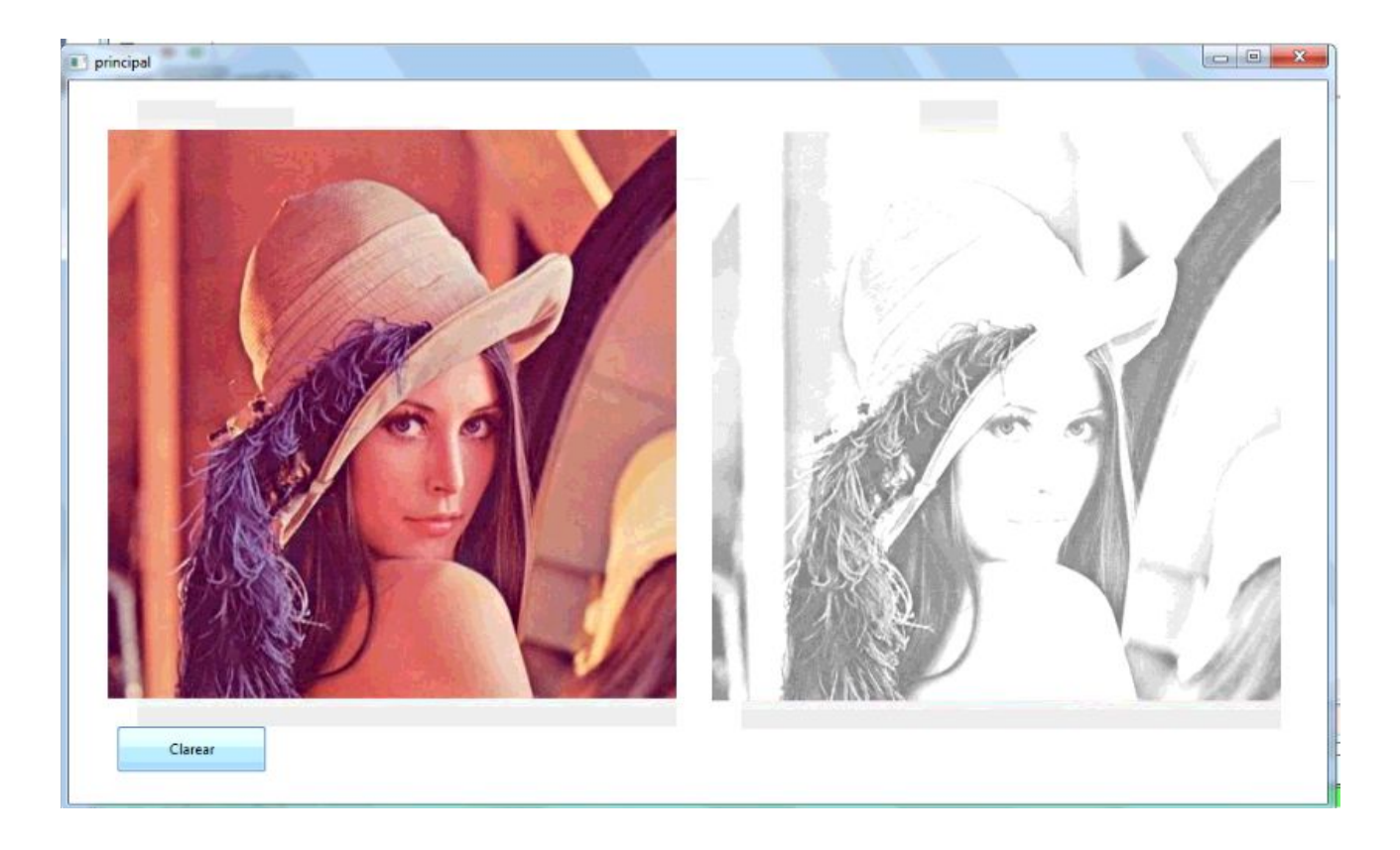

#### Referências

<https://objectpascalprogramming.com/porque-eu-escolhi-delphi-e-object-pascal>

[https://www.youtube.com/watch?v=qECAHgSH7oU&list=PLiLrXujC4CW0vEzxpHGe](https://www.youtube.com/watch?v=qECAHgSH7oU&list=PLiLrXujC4CW0vEzxpHGe_aKeU2BoLVc7N) [\\_aKeU2BoLVc7N](https://www.youtube.com/watch?v=qECAHgSH7oU&list=PLiLrXujC4CW0vEzxpHGe_aKeU2BoLVc7N)